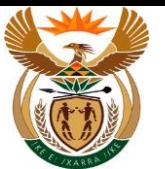

# **1.1. View Invoices**

#### **Purpose**

The purpose of this transaction is for the MSP to view invoice using the External APP.

#### **Business Scenario**

In this scenario an MSP view submitted invoices using CompEasy System.

#### **Prerequisites**

The following prerequisites are applicable when processing this transaction:

- Access to [https://CompEasy.labour.gov.za](https://protect-za.mimecast.com/s/83g1Cpgn8yIpGzG4cPt5ou) website.
- User being linked to the Medical Practice.

#### **1.1.1. Home - Google Chrome**

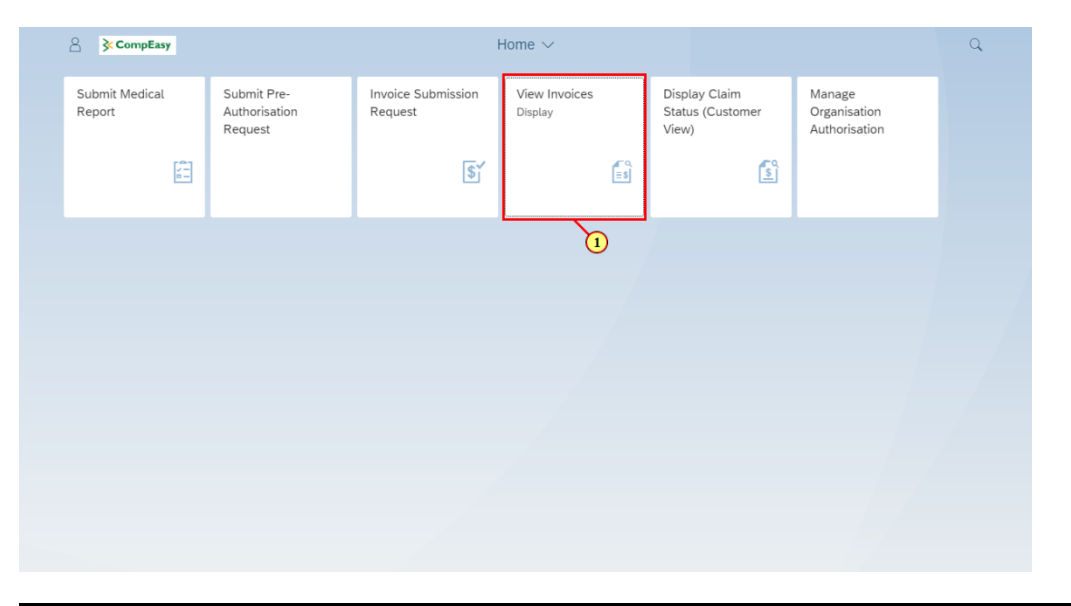

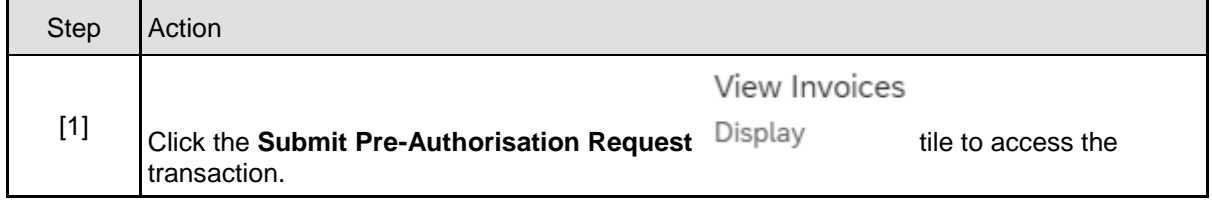

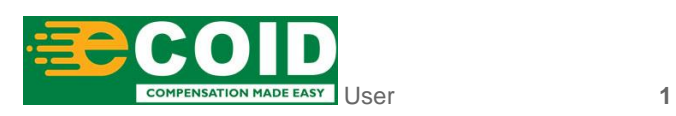

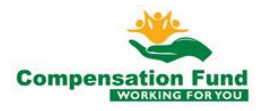

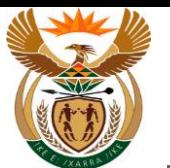

## **1.1.2. View Invoices - Google Chrome**

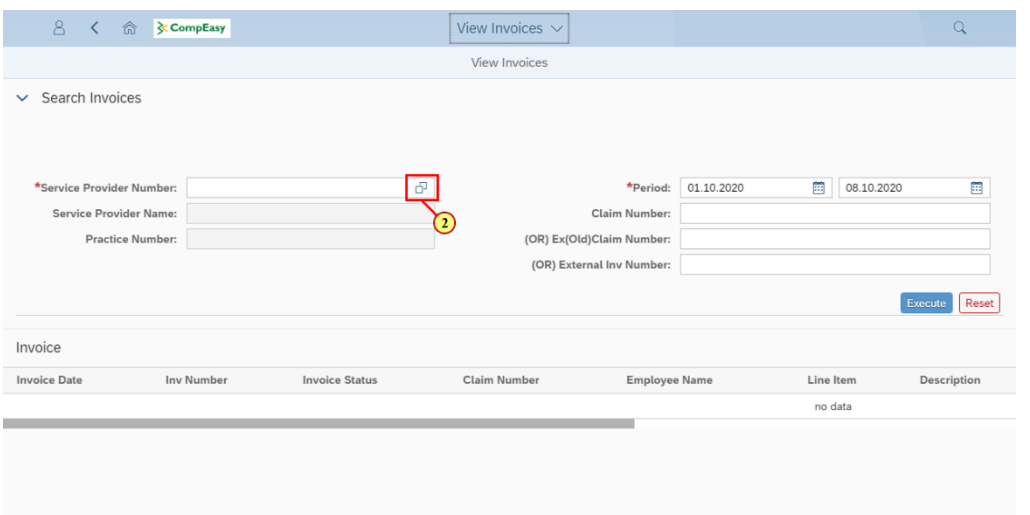

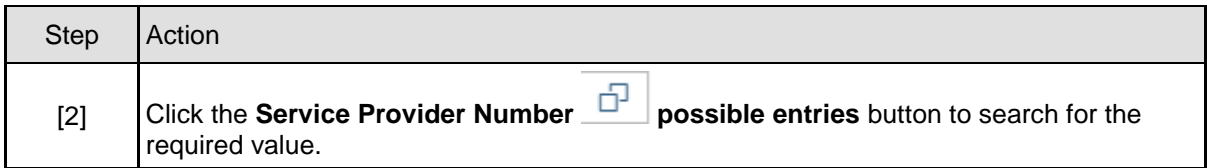

## **1.1.3. View Invoices - Google Chrome**

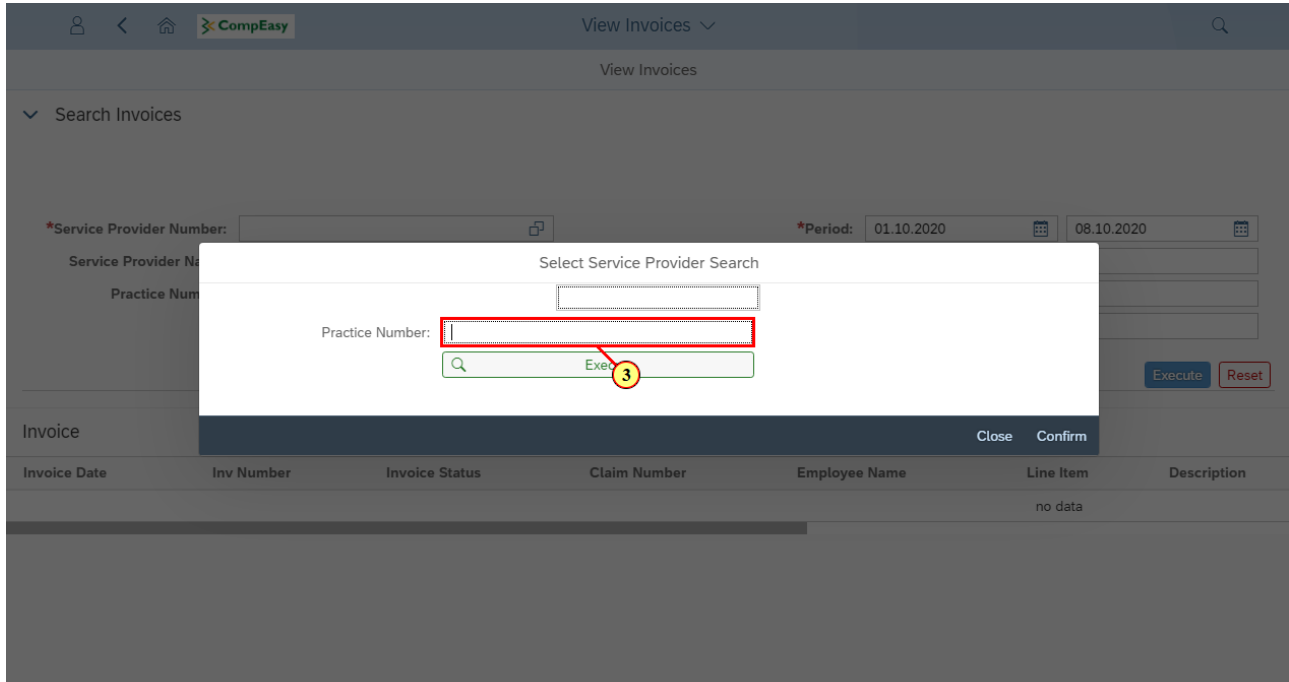

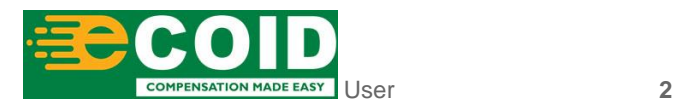

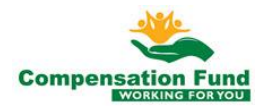

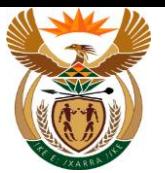

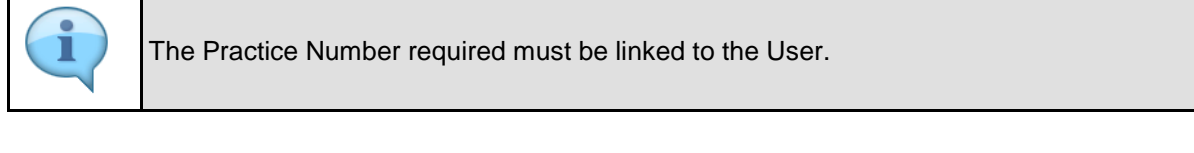

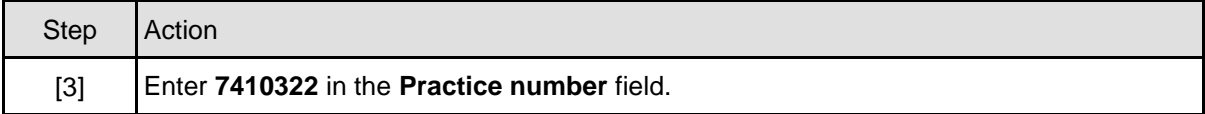

# **1.1.4. View Invoices - Google Chrome**

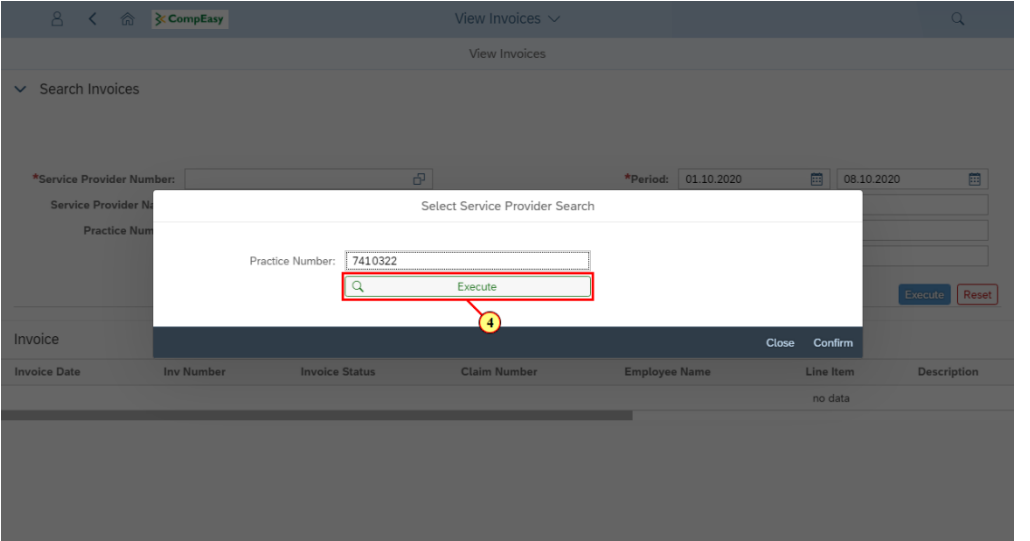

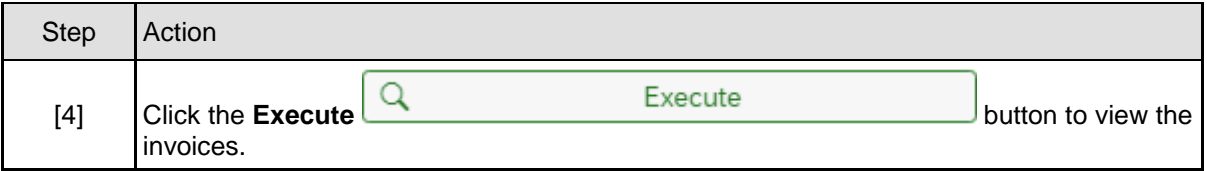

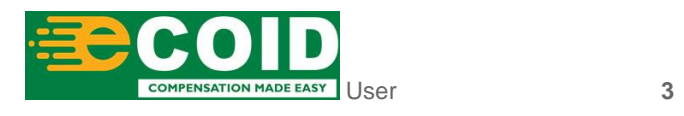

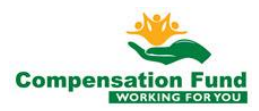

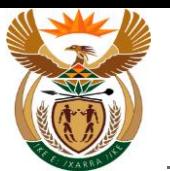

## **1.1.5. View Invoices - Google Chrome**

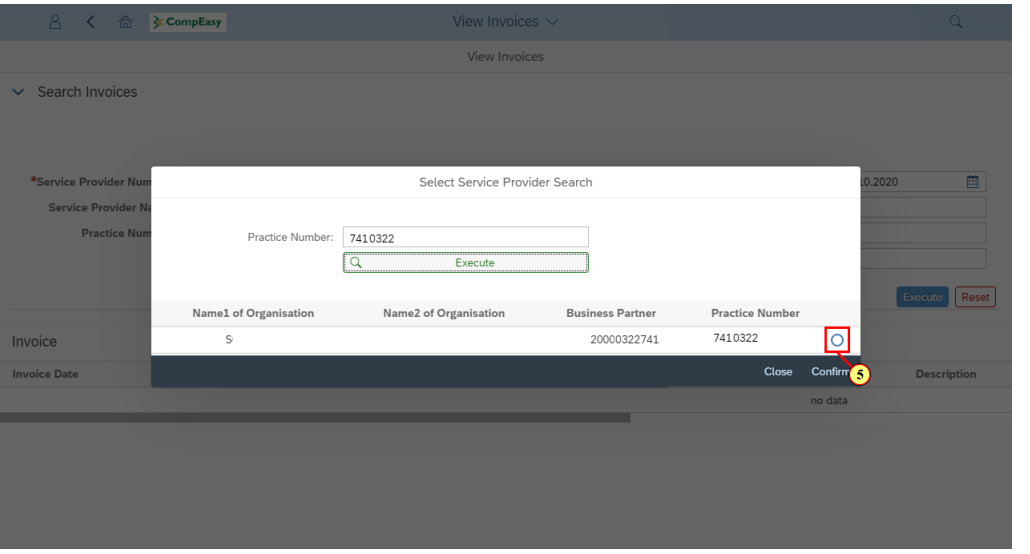

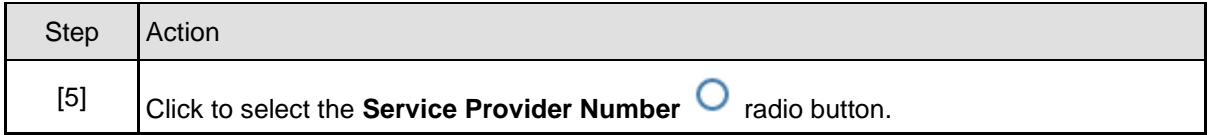

## **1.1.6. View Invoices - Google Chrome**

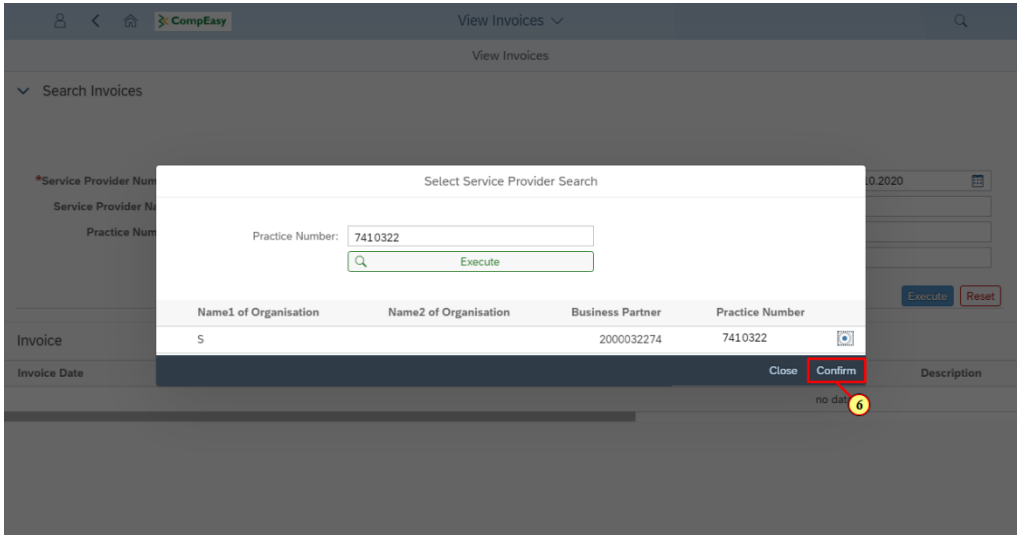

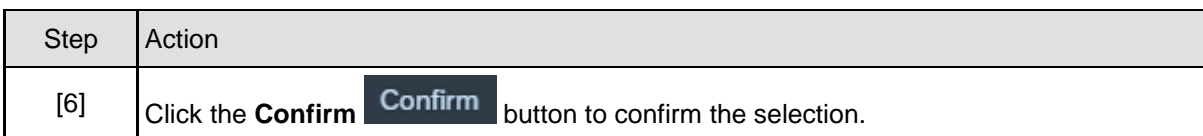

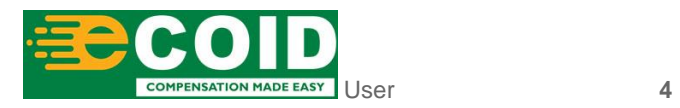

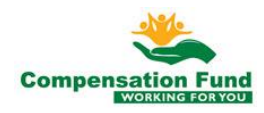

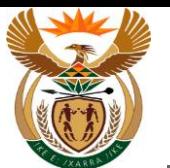

# **1.1.7. View Invoices - Google Chrome**

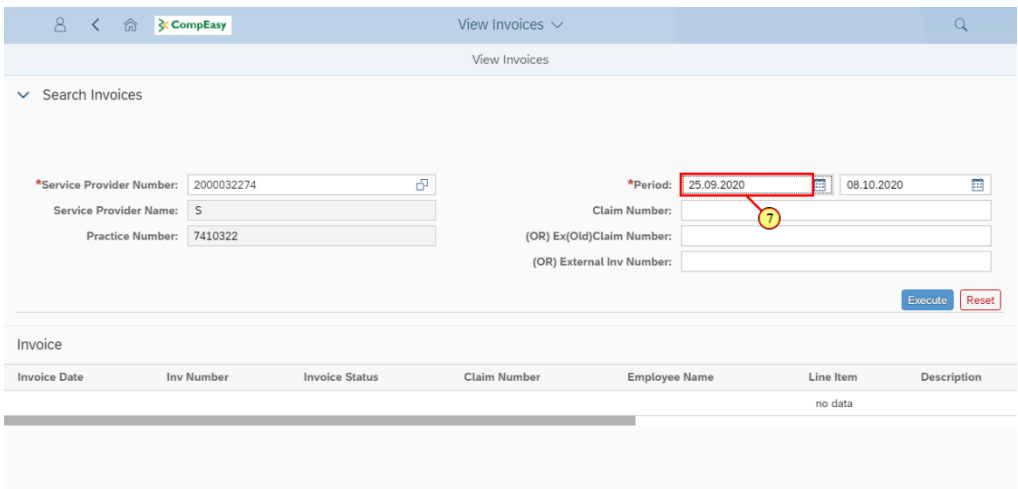

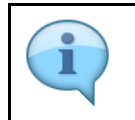

The Period should not be longer than one month.

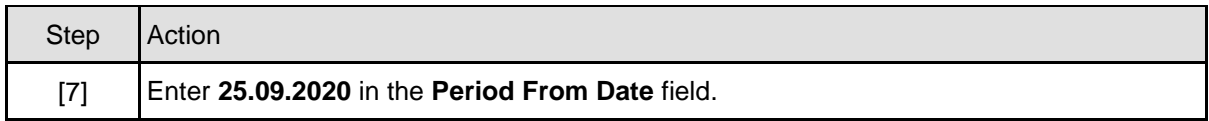

#### **1.1.8. View Invoices - Google Chrome**

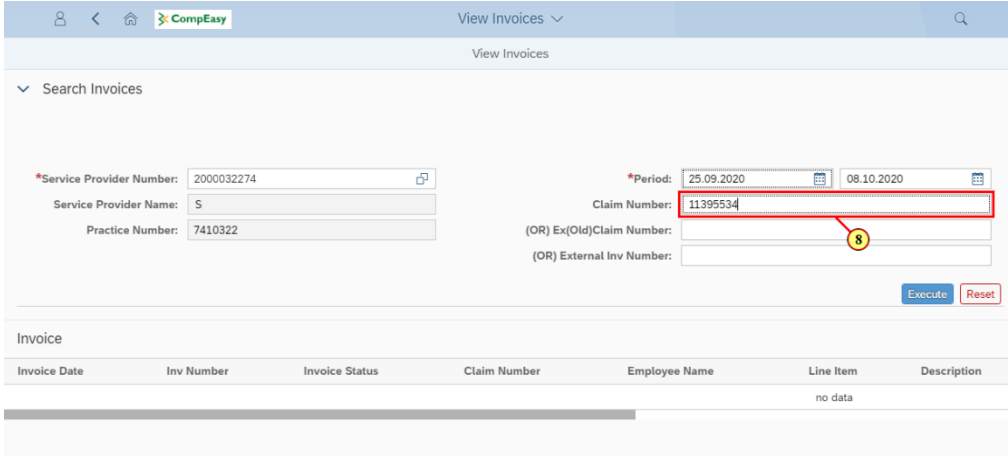

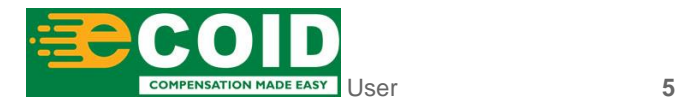

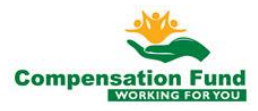

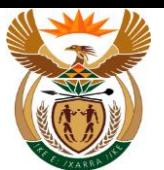

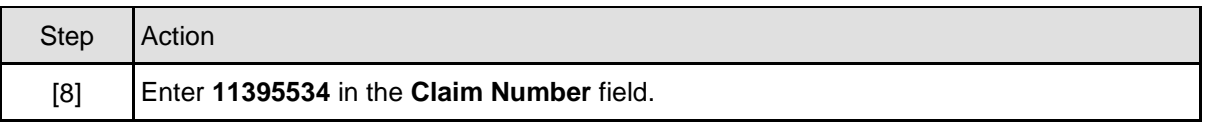

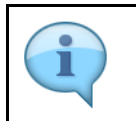

Other Search criteria can also be used: Ex/old claim number OR External Invoice Number.

## **1.1.9. View Invoices - Google Chrome**

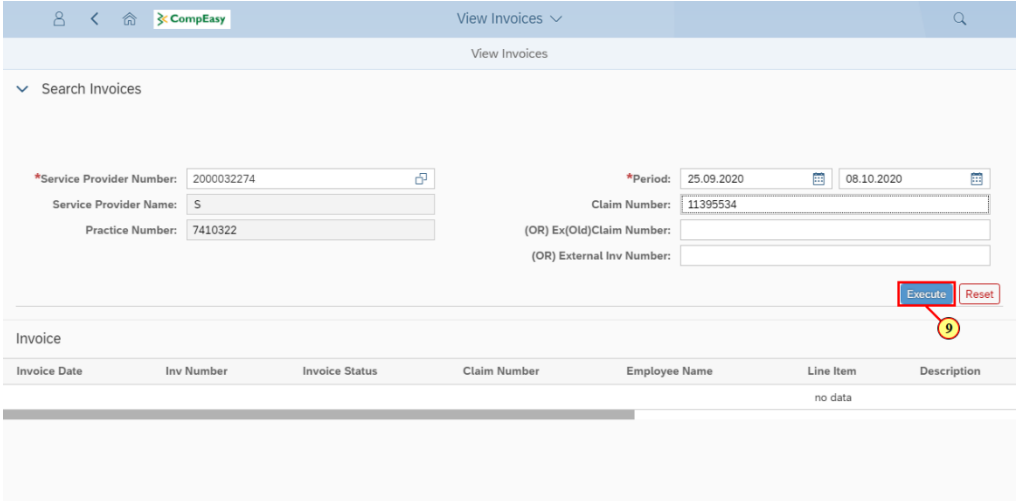

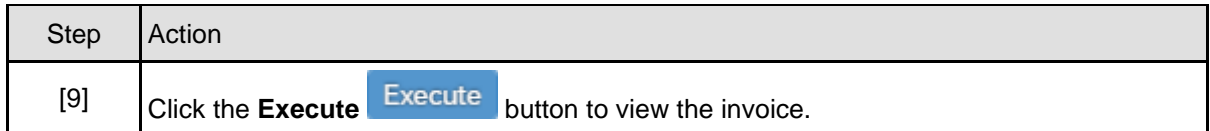

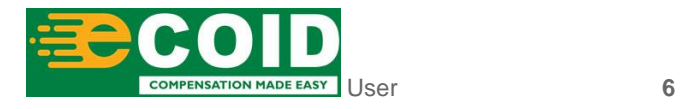

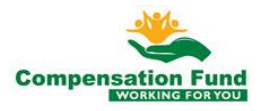

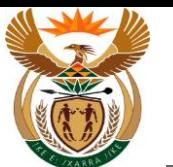

#### **1.1.10. View Invoices - Google Chrome**

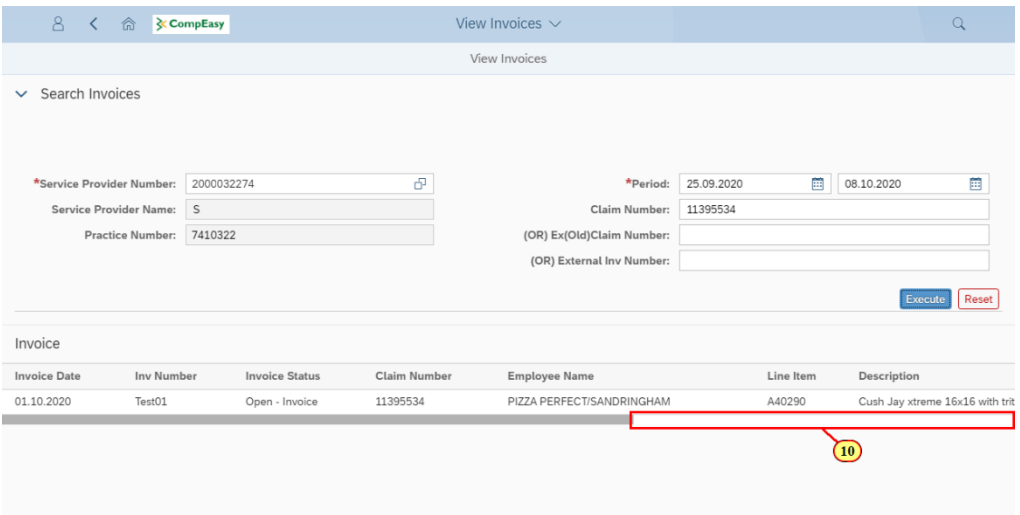

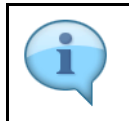

The Invoice information will be displayed, scroll to the right to view more invoice details.

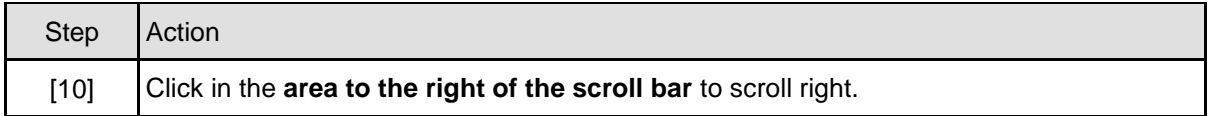

## **1.1.11. View Invoices - Google Chrome**

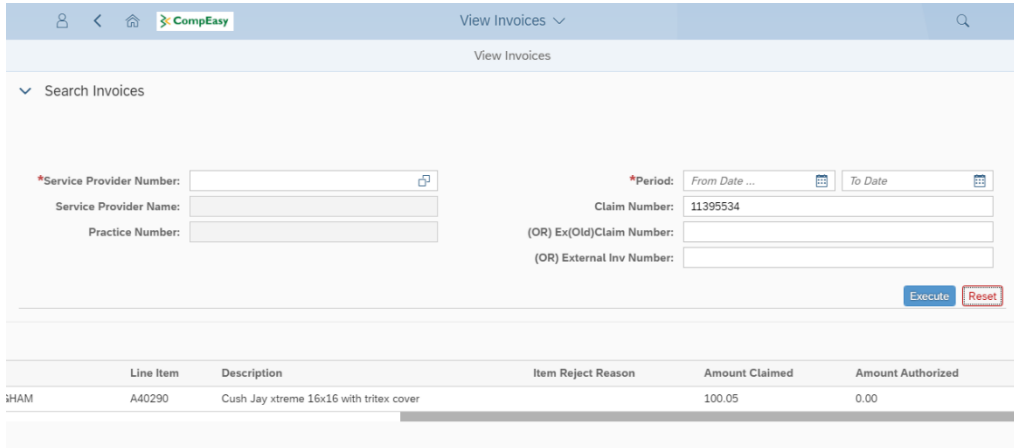

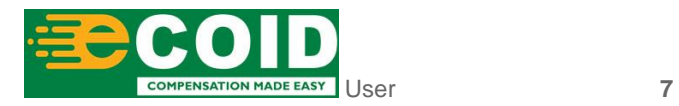

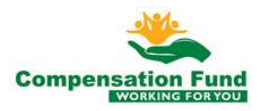

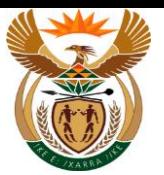

View Invoices

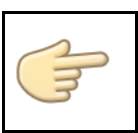

Well done! You have successfully viewed invoices using the External APP.

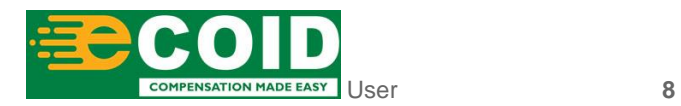

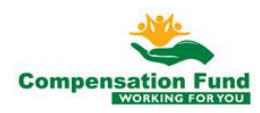